## Logging In.

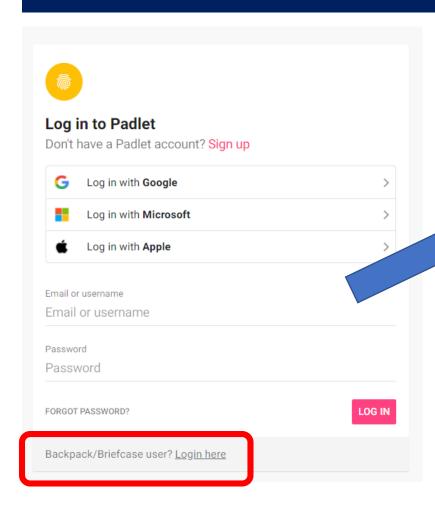

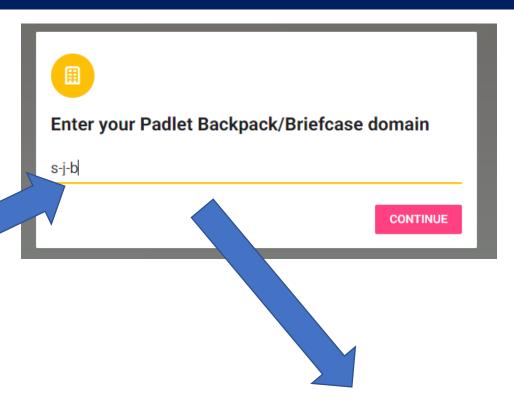

Then enter department log in details (HoD has this)

## Privacy & Approval Settings

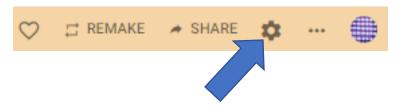

Clicking this allows you to 'approve' posts before the go public on the page

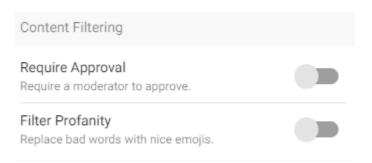

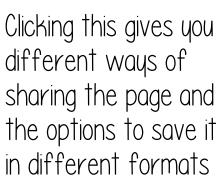

REMAKE

It is also where you change the privacy — I prefer using secret

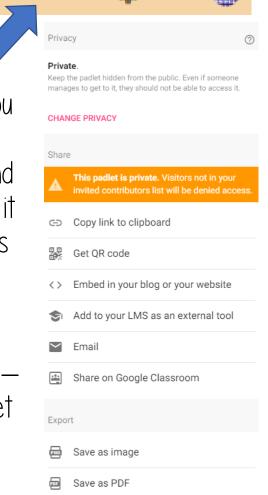

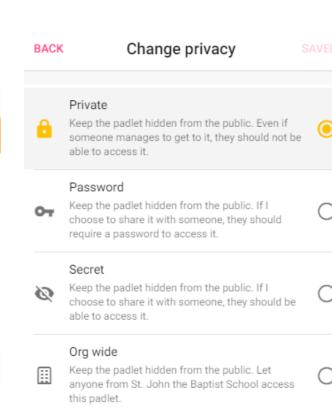

## Creating Folders

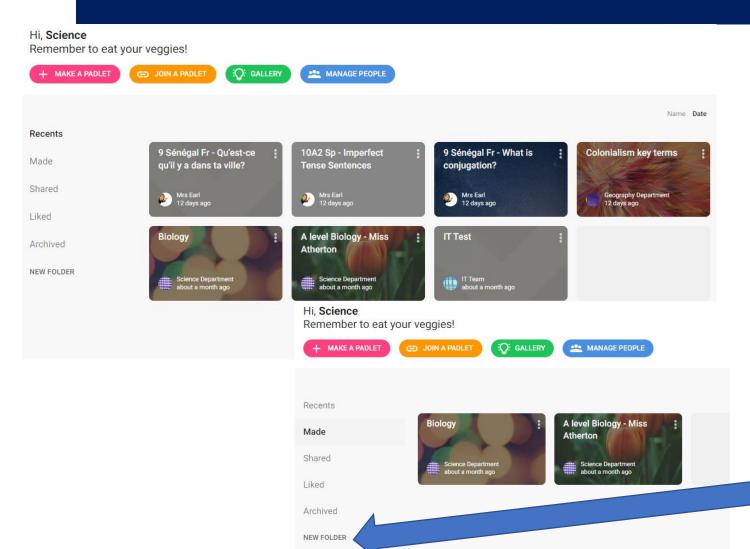

 You might see this when you first login (all the padlets created in sjb)...Once you click 'made' it will show only your department ones

• It is worth creating folders (by key stage or teacher) to stay organised